# 全国高校毕业生毕业去向登记系统操作指南 (省级用户)

教育部学生服务与素质发展中心

2023 年 5 月修订版

# 目录

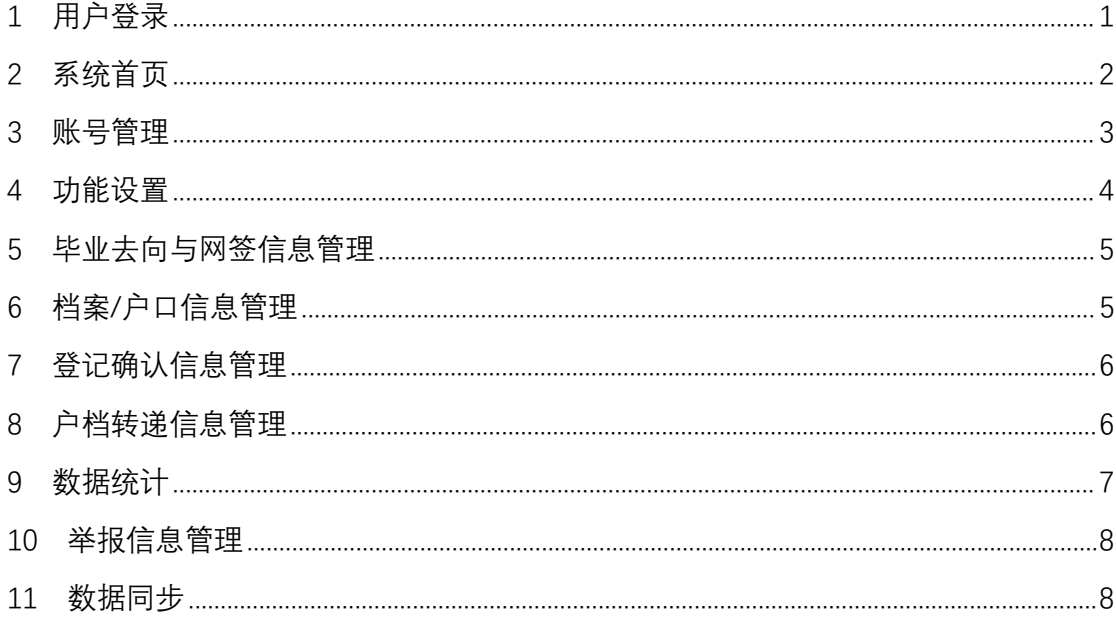

# 全国高校毕业生毕业去向登记系统操作指南

全国高校毕业生毕业去向登记系统(以下简称"登记系统") 支持毕业生自主登记毕业去向及答约信息、档案转递信息、户口 迁移信息,去向登记确认以及核验授权,学校、院系用户审核毕 业生的去向登记信息,省级用户查看本省高校毕业生的去向登记 信息。为方便省级用户更好地使用登记系统,特制定本操作指南。

## <span id="page-2-0"></span>1 用户登录

通过 PC 端搜索登记系统网址 **dj.ncss.cn**,点击"省校管理", 使用全国高校毕业生就业管理系统(以下简称"就业管理系统") 账号登录。

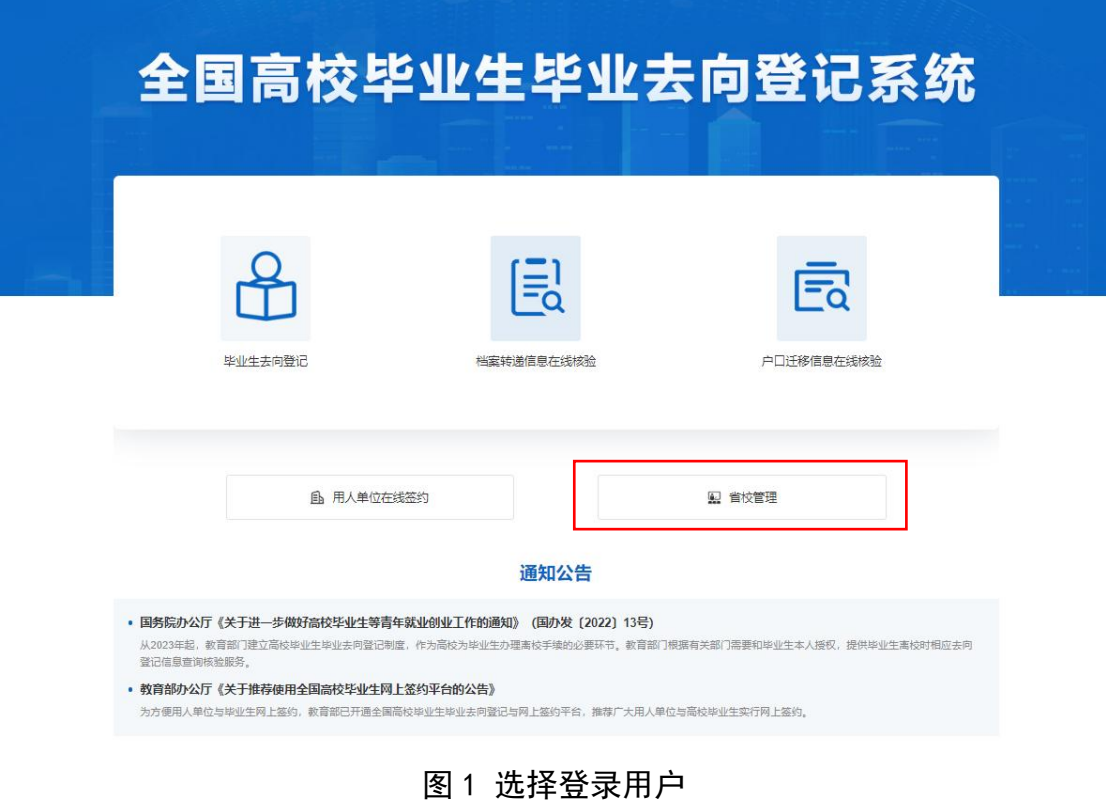

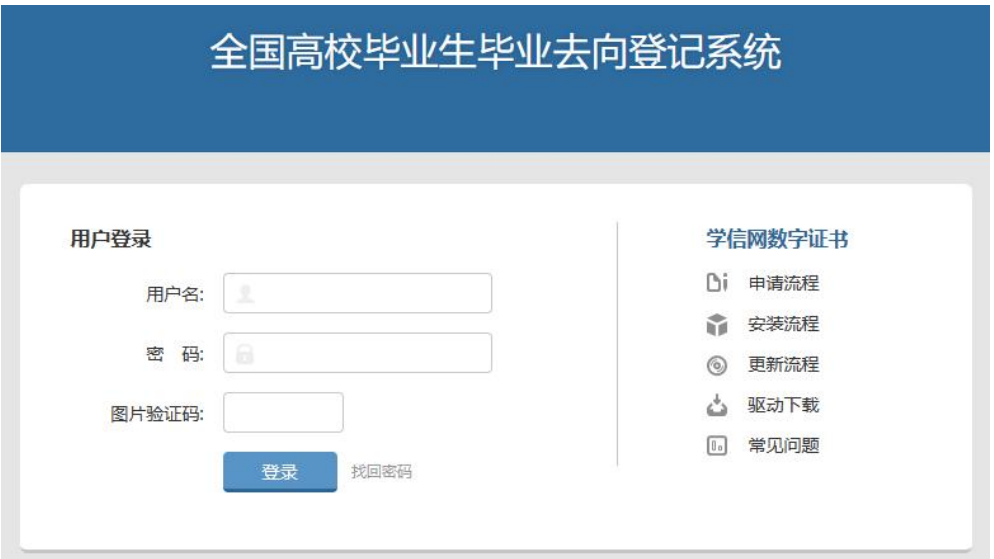

图 2 用户登录

# <span id="page-3-0"></span>2 系统首页

省级用户菜单栏包括首页、账号管理、功能设置、毕业去向 与网签信息管理、档案信息管理、户口信息管理、登记确认信息 管理、户档转递信息管理、数据统计和举报信息管理。

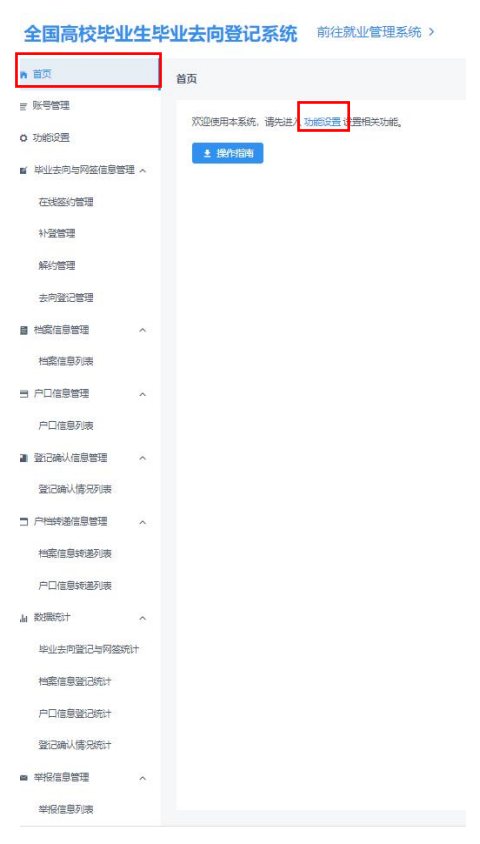

图 3 系统首页

省级用户在系统首页可下载操作指南,点击"功能设置"跳 转到对应菜单开启相关模块功能。

## <span id="page-4-0"></span>3 账号管理

省级用户如需添加学校账号校账号信息,应点击 "账号管理"跳转到就业管理系统操作,新增学校账号时需设置 模块管理权限。账号管理模块包括基本信息和就业信息、档案信 息、户口信息,权限分为读写、只读、无权限。

| 管理模块          | 权限  | 就业管理系统       | 登记系统           |
|---------------|-----|--------------|----------------|
| 基本信息和<br>就业信息 | 读写  | 可管理毕业生的基本信息和 | 可管理"毕业去向登记与网签" |
|               |     | 毕业去向信息       | 模块的毕业生数据       |
|               | 只读  | 无法操作毕业生的基本信息 | 无法操作"毕业去向登记与网  |
|               |     | 和毕业去向信息      | 签"模块的毕业生数据     |
|               | 无权限 | 无法进入就业管理系统   | 无法进入"毕业去向登记与网  |
|               |     |              | 签"模块           |
| 档案信息          | 读写  | 可管理毕业生的档案信息  | 可管理"档案信息登记"模块  |
|               |     |              | 的毕业生数据         |
|               | 只读  | 无法操作毕业生的档案信息 | 无法操作"档案信息登记"模  |
|               |     |              | 块的毕业生数据        |
|               | 无权限 | 无法操作毕业生的档案信息 | 无法进入"档案信息登记"模  |
|               |     |              | 块              |
|               | 读写  | 可管理毕业生的户口信息  | 可管理"户口信息登记"模块  |
| 户口信息          |     |              | 的毕业生数据         |
|               | 只读  | 无法操作毕业生的户口信息 | 无法操作"户口信息登记"模  |
|               |     |              | 块的毕业生数据        |
|               | 无权限 |              | 无法进入"户口信息登记"模  |
|               |     | 无法操作毕业生的户口信息 | 块              |

表 1 账号模块管理权限

● 基本信息和就业信息: ◎ 读写 ○ 只读 ○ 无权限

> ◎ 档案信息: ○ 读写 ○ 只读 ● 无权限

6 户口信息: ○ 读写 ○ 只读 ● 无权限

> "读写"权限包括新增、删除、修改、查看、审核、下载等。 "只读"权限只能查看、下载。"无 权限"表示无此信息模块的任何权限,无法进入对应信息模块进行相关的查看与修改操作。

图 4 设置模块管理权限

注意:原有的学校账号默认基本信息和就业信息的权限为读 写,档案信息、户口信息为无权限,省级用户可修改学校账号的 模块管理权限。

<span id="page-5-0"></span>4 功能设置

省级用户需先开启本省毕业去向登记与网签(即设置本省各 高校电子就业协议书类型)、档案信息登记、户口信息登记模块 功能,三者分开开启,可单独开启其中一个模块功能,也可三个 模块功能都开启。若省级用户不开启,则本省高校不能使用相应 功能。注意:一旦开启,不可再关闭。

登记系统电子就业协议书为固定模板。两方协议包括甲方 (用人单位)、乙方(毕业生),需院校鉴证;三方协议包括甲方 (用人单位)、乙方(毕业生)、丙方(学校),需院校审核。

省级用户开启后,有相应模块读写权限的学校用户需完成签 约或登记设置,毕业生才能使用对应模块功能。

全国高校毕业生毕业去向登记系统 前往就业管理系统>

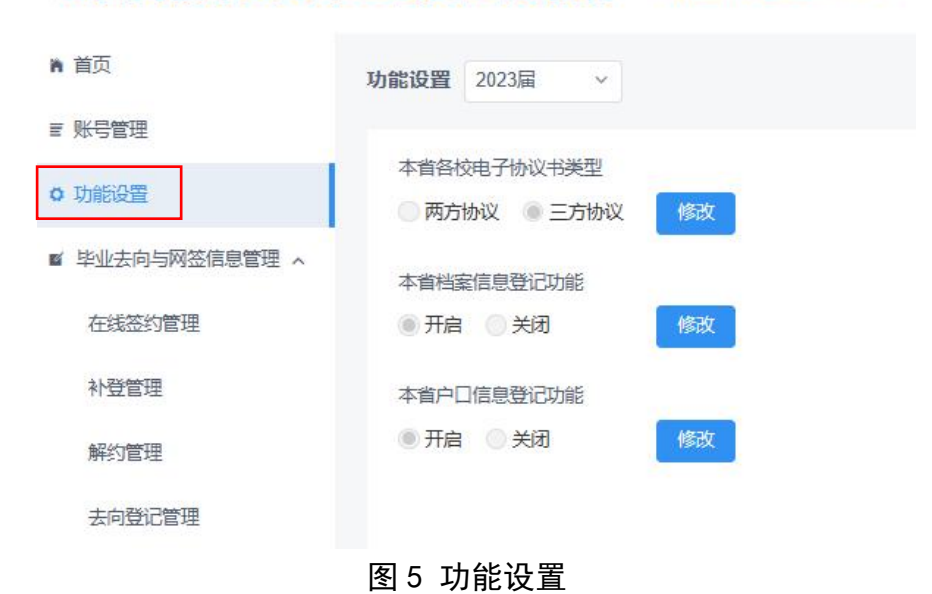

#### <span id="page-6-0"></span>5 毕业去向与网签信息管理

省级用户可在"毕业去向与网签信息管理"查看毕业生的毕 业夫向及签约信息,具体包括"在线签约管理"、"补登管理"、 "解约管理"、"去向登记管理"。

省级用户可在"在线签约管理"查看用人单位向毕业生发起 的线上签约、毕业生向学校申请电子就业协议书的线下签约的数 据,"补登管理"查看毕业生已签订纸质就业协议书补充登记的 数据,"解约管理"查看毕业生与用人单位进行的线上解约、毕 业生提交解约材料申请的线下解约的数据,"去向登记管理"查 看毕业生其他毕业去向信息登记的数据。

欢迎, 北京市(11jy20) 退出

全国高校毕业生毕业去向登记系统 前往就业管理系统 >

■ 首页 在线签约管理 2023届  $=$  *WEW* 签约发起方 v 签约状态  $\sqrt{2}$  $\vee$   $\Rightarrow$ 体名 身份证号 **MYSE** o these ■ 毕业去向与网签信息管理  $\frac{\text{cos}m}{2}$ 单位 香间 在线签约管理 签约发起方 姓名 院校 院系 受 学历 签约单位 签约状态 操作 北京策马世纪文化传媒 补登管理 花员沈 哲学美 **本科** 学生 北京大学  $RR$ 2023110001313572712 签约审核不通过 (学校审核不通过) 查看 有限公司 阿里巴巴(北京)<br>服务有限公司 解约管理 图学 硕+  $79$ 委培 北京大学 2023110001177978627 音 去向登记管理 单位 動物 北京大学 哲学 硕士 2023410001114641453 越综合企业 学校日作座 音番 北京奥琳威尔饰品有限  $\blacksquare$  \*\*\*\* 学生 委培 北京大学 哲学 硕士 2023110001176135291 签约审核不通过 (学校审核不通过) 查看  $\mathbf{r}$ 公司 档案信息列表 哲学 硕士 签约信息生效后生成 单位 動物 北京大学 越综合企业 <br>签约审核不通过 (学院审核不通过) 童香 202341000132387123 要半大 测试测试公司 ■ 户口信息管理 一单位 北京大学  $RR$ 哲学 本科 12345AA 学校已作废 北京阿邦网络信息服务 就业协议审核不通过 (学校审核不通 委培 哲学 硕士 户口信息列表 北京大学 签约信息生效后生成 学生  $\mathbf{r}$ 有限公司 单位 要半大 北京大学 **RR** 研学学 木利 **答约信息生效后生成** 测试测试公司 12345AA 签约邀请逾期未回应 签约失败 ▲ 数据统计 皇后 202341000132676876 单位 花员沈 北京大学 **RR** 哲学类 本科 测试测试公司 学校已作废 查看 毕业夫向登记与网答结计 202341000131819844 单位 要半大 北京大学  $RF$ **哲学3** 本科 测试测试公司 12345AA 签约审核通过 章 档案信息登记统计 户口信息登记统计 共20条 < 1 2 > 10条页 > 部至 1

#### 图 6 毕业去向与网签信息管理

### <span id="page-6-1"></span>6 档案/户口信息管理

省级用户可在"档案信息管理"、"户口信息管理"分别杳看 毕业生档案转递信息和户口迁移信息的登记数据。

欢迎, 北京市(11jy20) 退出

#### 全国高校毕业生毕业去向登记系统 前往就业管理系统 >

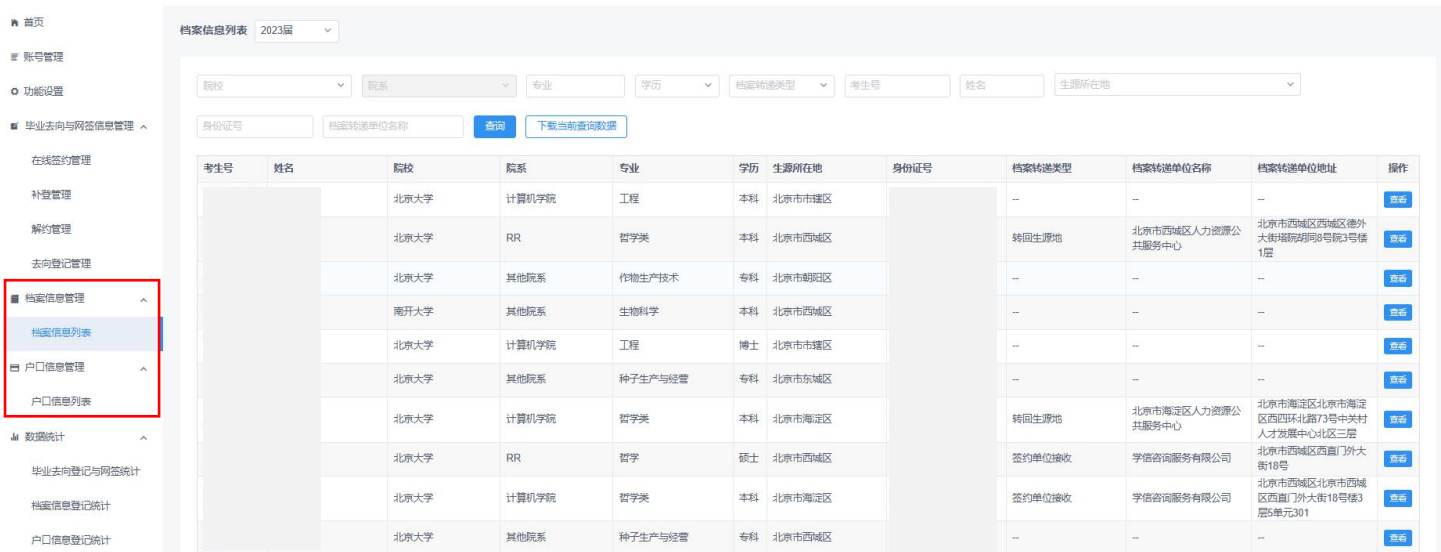

图 7 档案/户口信息管理

# <span id="page-7-0"></span>7 登记确认信息管理

登记确认信息管理包括"登记确认情况列表",展示毕业生 在登记确认功能进行登记确认的具体情况。

| 全国高校毕业生毕业去向登记系统<br>前往就业管理系统 ><br>欢迎, 北京市(11jy20) 退出 |                          |                  |                      |           |        |    |                                   |                |                                     |        |                    |  |  |  |
|-----------------------------------------------------|--------------------------|------------------|----------------------|-----------|--------|----|-----------------------------------|----------------|-------------------------------------|--------|--------------------|--|--|--|
| ■ 首页                                                | 登记确认情况列表 2023届<br>$\vee$ |                  |                      |           |        |    |                                   |                |                                     |        |                    |  |  |  |
| 三 账号管理                                              |                          |                  |                      |           |        |    |                                   |                |                                     |        |                    |  |  |  |
| <b>○ 功能设置</b>                                       | 登记确认状态                   | $\checkmark$     | 院校<br>v.             | 院系        | v 专业   | 学历 | 考生号<br>$\checkmark$               | 姓名             |                                     | 身份证号   |                    |  |  |  |
| ■ 毕业去向与网签信息管理 へ                                     | 学号                       |                  | 查询<br>$\Box$<br>毕业时间 |           |        |    |                                   |                |                                     |        |                    |  |  |  |
| 在线签约管理                                              | 考生号                      | 姓名               | 院校                   | 院系        | 专业     | 学历 | 身份证号                              | 学号             | 毕业时间                                | 登记确认状态 | 操作                 |  |  |  |
| 补登管理                                                |                          | ٠                | 北京大学                 | 计算机学院     | 哲学类    | 本科 |                                   | $\sim$         | 202306                              | 未确认    | 查看                 |  |  |  |
| 解约管理                                                |                          |                  | 北京大学                 | <b>RR</b> | 哲学类    | 本科 |                                   | $\sim$         | 202310                              | 未上报    | 查看                 |  |  |  |
| 去向登记管理                                              |                          |                  | 北京大学                 | <b>RR</b> | 哲学     | 硕士 |                                   |                | 202310                              | 确认无误   | 查看                 |  |  |  |
| ■ 档案信息管理<br>$\wedge$                                |                          | ٠                | 北京大学                 | 其他院系      | 军事指挥   | 本科 |                                   | $\sim$         | 202301                              | 确认无误   | 查看                 |  |  |  |
| 档案信息列表                                              |                          | <b>FRI</b>       | 北京大学                 | 计算机学院     | 哲学类    | 本科 |                                   | $\sim$         | 202306                              | 未确认    | 查看                 |  |  |  |
| ■ 户口信息管理<br>$\widehat{\phantom{a}}$                 |                          |                  | 北京大学                 | 计算机学院     | 哲学类    | 本科 | --                                | $\sim$         | 202306                              | 确认无误   | 查看                 |  |  |  |
| 户口信息列表                                              |                          | <b>TELESCOPE</b> | 北京大学                 | 其他院系      | 作物生产技术 | 本科 | <b>Contract Contract Contract</b> | <b>Section</b> | 202310                              | 确认无误   | 查看                 |  |  |  |
| ■ 登记确认信息管理<br>$\widehat{\phantom{a}}$               |                          | 画                | 北京大学                 | 计算机学院     | 哲学类    | 本科 |                                   | 12345AA        | 202310                              | 未确认    | 查看                 |  |  |  |
| 登记确认情况列表                                            |                          |                  | 北京大学                 | 计算机学院     | 哲学类    | 本科 |                                   | <b>Sec.</b>    | 202310                              | 未上报    | 查看                 |  |  |  |
| □ 户档转递信息管理<br>$\widehat{\phantom{a}}$               |                          | . .              | 南开大学武清分校             | 其他院系      | 生物科学   | 本科 | <b>Contract Contract</b>          | $\sim$         | 202206                              | 未上报    | 查看                 |  |  |  |
| 档案信息转递列表                                            |                          |                  |                      |           |        |    | 共43条<br>$\prec$                   | $\vert$ 1      | $2 \quad 3 \quad 4 \quad 5 \quad >$ |        | 10 条/页 > 跳至 1<br>页 |  |  |  |

图 8 登记确认情况列表

## <span id="page-7-1"></span>8 户档转递信息管理

"户档转递信息管理"支持查看和下载学生的档案/户口转 递信息。

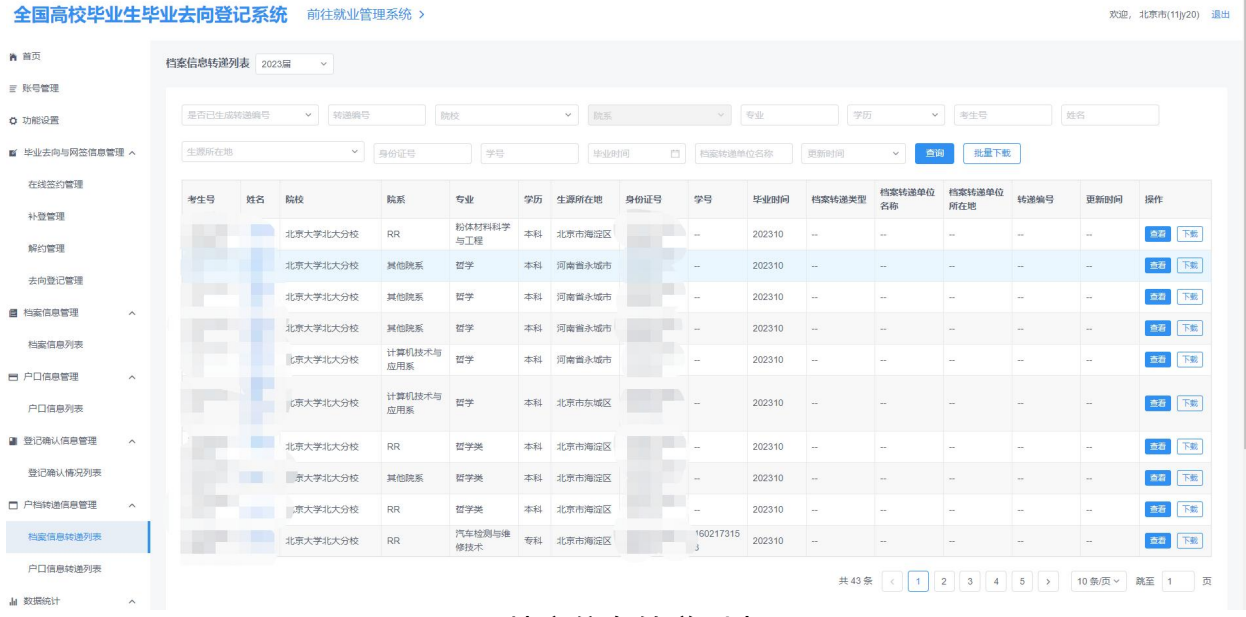

#### 图 9 档案信息转递列表

### <span id="page-8-0"></span>9 数据统计

"数据统计"包括"毕业去向登记与网签统计"、"档案信息 登记统计"、"户口信息登记统计"。省级用户可在"毕业去向登 记与网签统计"查看本省各高校毕业生毕业去向登记及签约的实 时统计数据、高校网签开启情况,"档案**/**户口信息登记统计"查 看本省各高校毕业生档案/户口信息登记的实时统计数据、高校 档案/户口登记开启情况。"登记确认情况统计"展示本省和本省 下所有高校不同来源毕业生信息的去向登记确认统计情况。

7

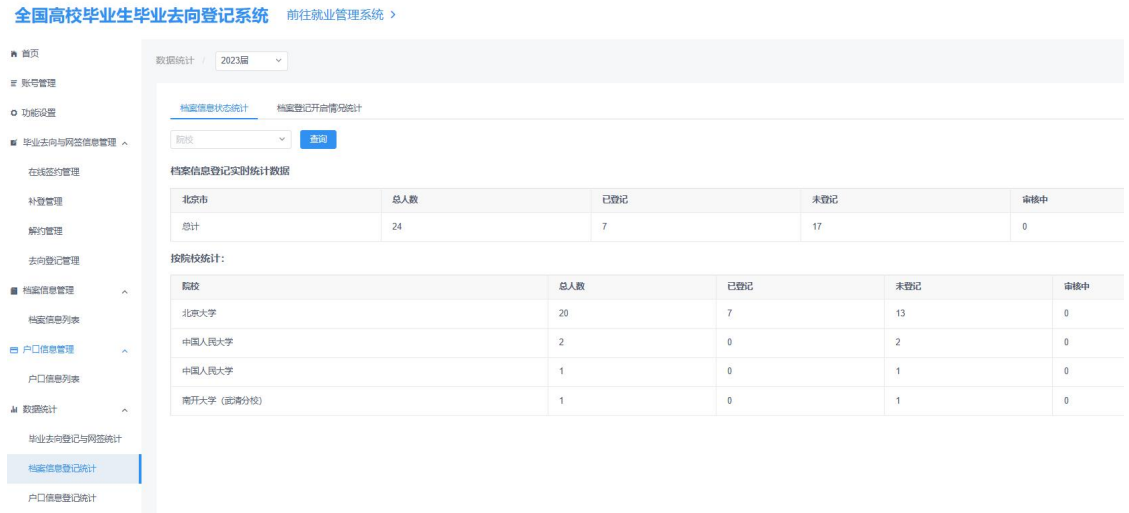

#### 图 10 数据统计

# <span id="page-9-0"></span>10 举报信息管理

举报信息管理包含"举报信息列表",支持查看和下载本省 学生在登记确认环节提交的有关违反"四不准"行为的举报信息。 信息已做匿名处理。

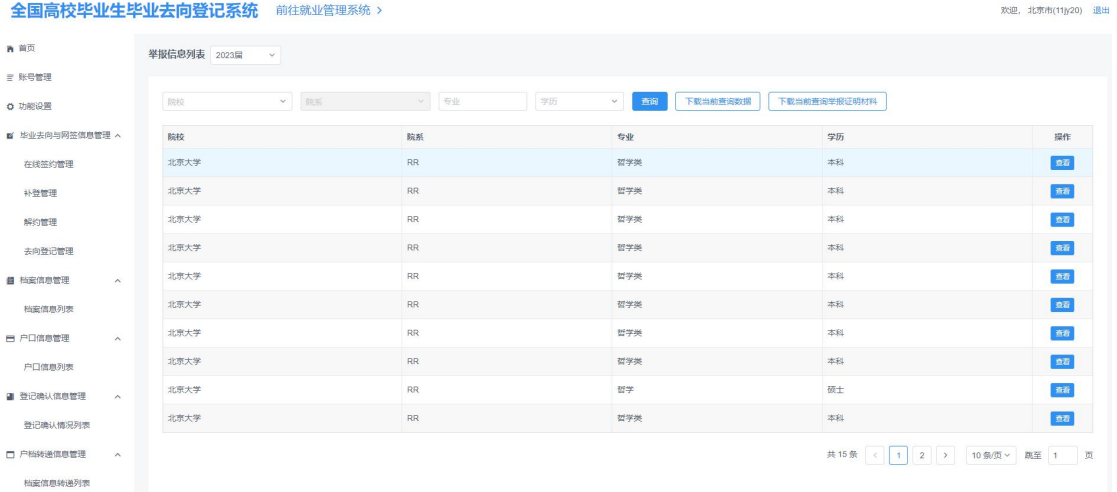

#### 图 11 举报信息列表

#### <span id="page-9-1"></span>11 数据同步

登记系统启用后,经学校用户审核通过的毕业生毕业去向及 签约信息、档案转递信息、户口迁移信息会自动同步到就业管理 系统,实现数据实时上报。

从登记系统同步到就业管理系统的毕业生毕业去向及签约 信息,不能在就业管理系统直接更新,学校用户需在登记系统中 进行操作;档案转递信息、户口迁移信息仍可直接在就业管理系 统更新。